## **ARTIGO: 11731**

## **4Gym - Inativar plano do cliente automaticamente por não renovar mensalidade**

O que você vai encontrar aqui:

Como configurar o sistema para inativar clientes automaticamente por não renovar mensalidade

Freqüência com que o sistema realiza essa tarefa:

Diariamente

Para que o sistema inative automaticamente o plano do cliente que não está renovando dua mensalidade, basta ativar a configuração com identificador 50, conforme imagem abaixo:

Se quiser saber como editar uma configuração, [clique](http://4minds.com.br/artigo/show/390) aqui.

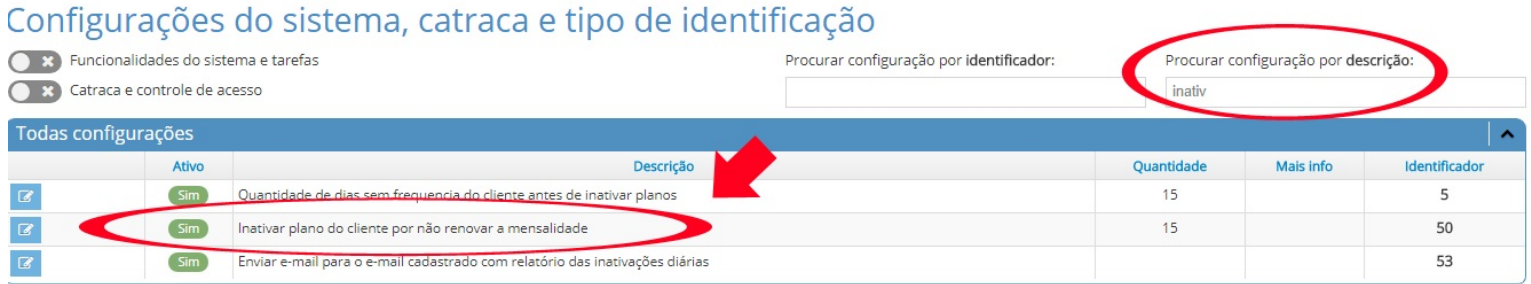

Deixe a configuração ativada(ativo: sim) e preencha o campo 'Quantidade' com a quantidade de dias de antecedência que você deseja que o plano do cliente seja inativado, por exemplo: campo com o valor 30, então após 30 dias sem renovar o pagamento do plano, o plano do cliente será marcado como inativado automaticamente pelo sistema.

Se você não quiser que o sistema inative os planos automaticamente, então deixe a configuração desativada (ativo: não).

Em caso de dúvidas ou dificuldades, não deixe de entrar em contato om o suporte através de: e-mail: suporte@mobilemind.com.br cel: (54) 9 9900 8894 whatsapp: (54) 9 9900 8894 fixo: (54) 3055-3222